# **راهنماي برد صنعتي ماژول کارتاچ**118K

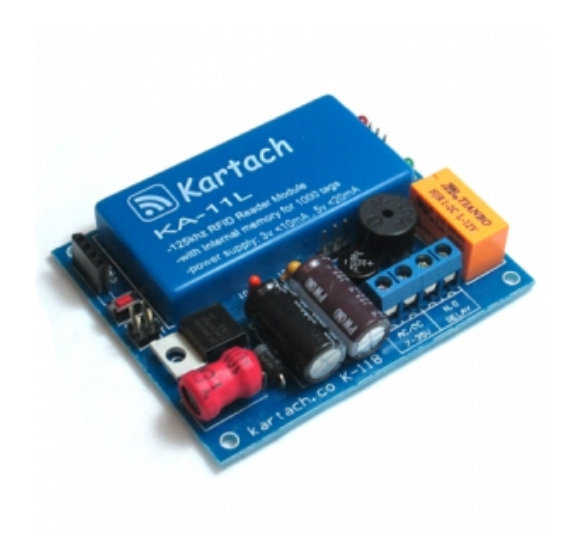

- **ولتاژ ورودي: ۷ الي ۳۵ ولت**
- **جريان مصرفي: کمتر از ۴۰ ميلي آمپر**
- **جريان رله: ۲ آمپر (در استفاره از رلهي دومي يا مدارات سلفي به ديتاشيت ماژول مراجعه کنيد**)
- **جهت استفاده از اطلاعات تخصصي و فني ماژول ديتاشيت فارسي يا ديتاشيت انگليسي ماژول کاتاچ را از سايت دانلود کنيد**.

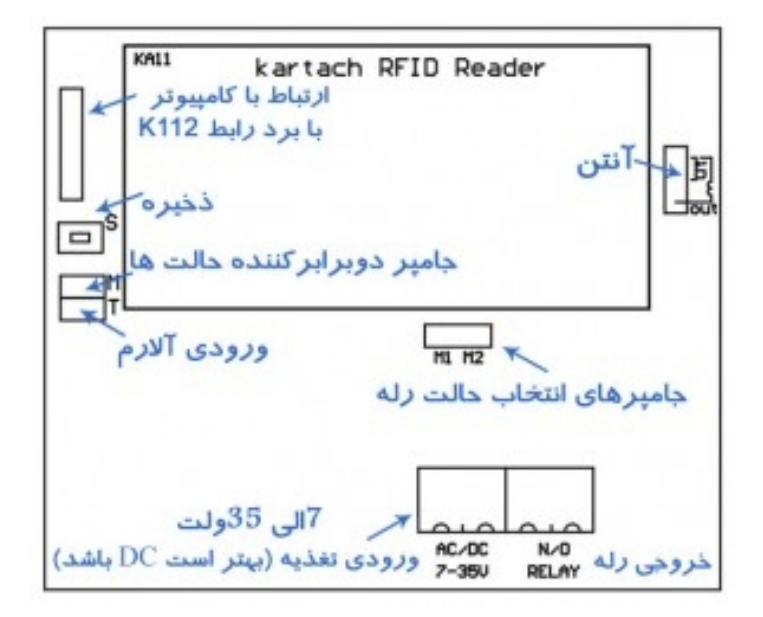

## **استفاده از آنتن داخلي يا خارجي**:

• اگر پین وسط آنتن با جامیر به پین بالا وصل شود از آنتن داخلی دستگاه استفاده میشود. و اگر جامیر را برداشته و یک آنتن خارجی را به دو پین کنارها وصل کنید میتوانید از آنتن خارجی استفاده کنید. برای مشاهده انواع آنتن و یا سفارش **به اندازه دلخواه به صفحهي آنتن هاي خارجي مراجعه کنيد**.

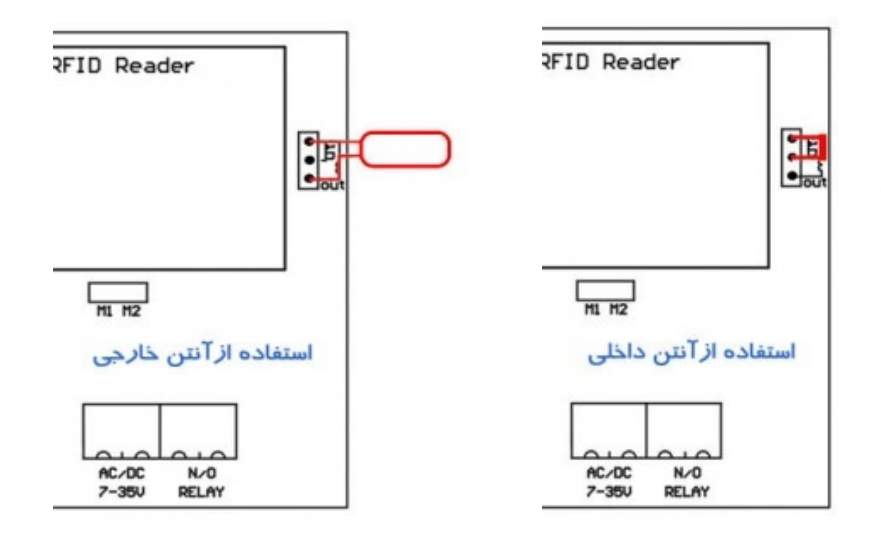

**انتخاب حالت هاي زماني رله**:

- **اگر جامپر انتخاب حالت ها هر سه باز باشد حالت** 1M **اگر پين وسط به پين چپ وصل شود حالت**
	- 2M **و اگر پين وسط به پين راست وصل شود حالت** 3M **انتخاب ميشود**.
	- اگر جامپر mode وصل نباشد حالتهای ۱-۲-۳ و اگر وصل باشد حالتهای ۴-۵-۶ عمل میکند.

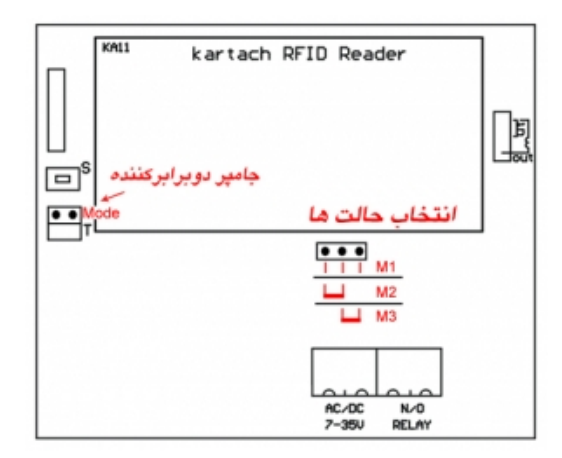

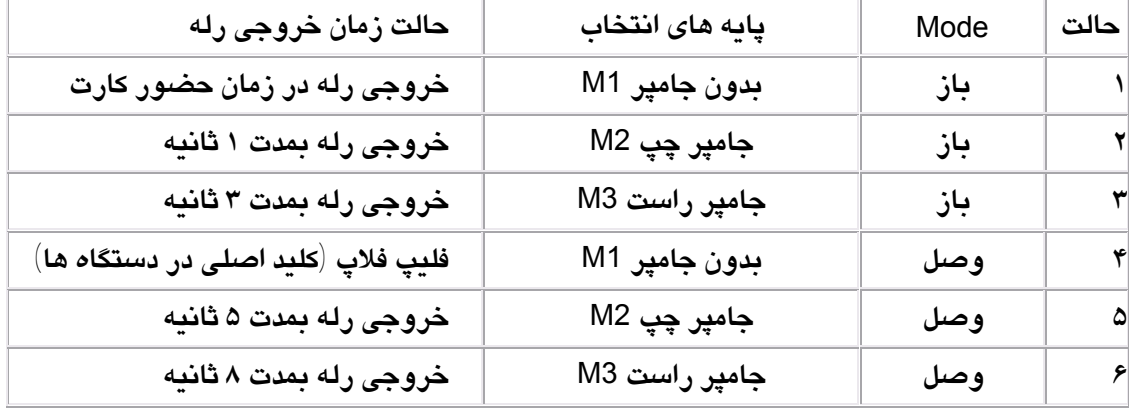

## **۱) ذخيره کارت اصلي**

برای ذخیره کارت اصلی، شستی S را بمدت ۲ ثانیه نگهدارید. بعد از شنیدن صدای بیپ بیپ کوچک و تکراری، یک کــارت را به دستگاه نزدیک کنید. این کارت بعنوان کارت اصلی به دستگاه تعریف شده و دستگاه ازحالت ذخیره خارج میشود.

## **۲) ذخيره کارت مستر**

برای ذخیره کارت مستر، کارت اصلی را جلوی ماژول نگهدارید و صبر کنید پس از ۱۰ بیپ کوچک، یـک بیـپ ممتـد شــنیده شود. سپس کارت اصلی را کنار بکشید و دوباره در زمان بیپهای کوچک، یک کارت تعریف نشده را به ماژول نزدیک کنیـد **تا بعنوان کارت مستر ذخيره شود**.

#### **۳) ذخيره کارت سرويس**

برای ذخیره کارت سرویس، کارت مستر را جلوی ماژول نگهدارید و صبر کنید تــا پــس از ۱۰ بیــپ کوچــک یــک بیــپ ممتــد شنیده شود. سپس کارت مستر را کنار بکشید و دوباره در زمان بیپهای کوچک، یــک کــارت تعریــف نــشده را بــه مــاژول نزدیک کنید تا بعنوان کارت سرویس ذخیره شود. (کارت سرویس در فعال یا غیرفعال کردن دایمی دســتگاه کــاربرد دارد و وضعیت روشن ماندن رله را در حافظه ایپرم ذخیره میکند تا با قطع و وصل مجدد تغذیه، دستگاه در حالـت ســرویس(رلــه دایم روشن(باقی بماند. هر سه کارتهای اصلی و مستر و سرویس میتوانند رلهی حالـت سـرویس را خــاموش کننــد ولــی **کارتهاي کاربران رله را خاموش نميکنند.)**

#### **۴) ذخيره کارتهاي کاربران**

برای ذخیره کارتهای کاربران، اگر کارت اصلی و یا مستر را یک لحظه جلوی ماژول قرار داده و بکشید، حالت ذخیره سازی کاربران فعال مشیود. پس از شنیدن صدای بیپ کوچک و تکراری یک کارت را به ماژول نزدیــک کنیـد. اگـر ایــن کــارت قــبلا تعريف نشده است دستگاه با ۳ پيپ كارت را ذخيره ميكند و اگر اين كارت قبلا تعريف شده باشــد دســتگاه بــا پييــپ ممتــد کارت را حذف میکند. پس از ذخیره یا حذف کارتهای کاربران، کارت اصلی یا مستر را دوباره به دستگاه نزدیـک کنیـد تــا از **حالت ذخيره خارج شود.** 

#### **۵) حذف کارتهاي اصلي، مستر و سرويس**

برای حذف این کارت ها اگر یک کارت جدید را بعنوان اصلی، مستر یا سرویس تعریف کنید کارت قبلــی خودبــهخــود حــذف **ميشود**.

## **۶) حذف كل كارتهاي كاربران از حافظه**

برای تخلیهی کل کارتهای کاربران کارت اصلی یا مستر را۱۰ بار به ماژول نزدیک کنید(۵ بار تکرار حالت ذخیره کاربران ) **پس از يک بوق ممتد و تک بيپ کل کارتهاي کاربران تخليه ميشوند**. **راهنماي نصب به پنل يا شاسي احضار آسانسور جهت محدودسازي تردد**:

در صورت نیاز به ارتباط با کامپیوتر جهت کنترل ماژول یا ذخیره، حذف پشتیبان گیری و بازگردانی کارتها به برد رابط 112K **نياز داريد**.

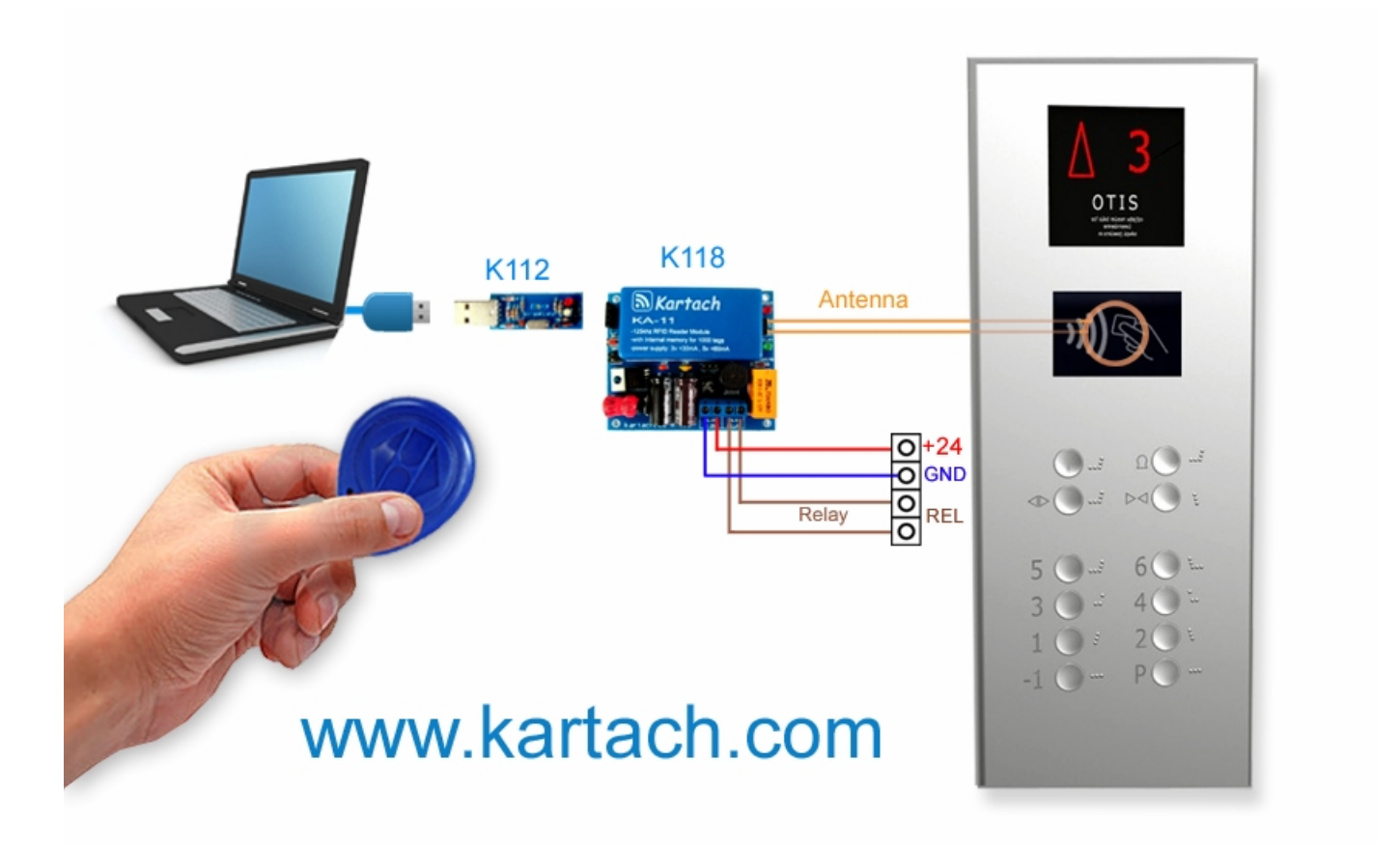

**براي مشاهده ي انواع آنتن ها در اندازه هاي مختلف به صفحه آنتن هاي خارجي مراجعه کنيد**.